## **Sauvegarder la configuration du commutateur Cisco 2960**

## **Sauvegarde en utilisant PuTTY**

Une première méthode est d'enregistrer et d'archiver les fichiers de configuration dans un document texte. Cette procédure permet de vous assurer qu'une copie de travail du fichier de configuration est disponible en vue d'une modification ou d'une réutilisation ultérieure.

- **Reliez** le switch au PC avec un câble console
- **Lancez** PuTTY et connectez-vous au switch
- **passez** dans le mode d'exécution privilégié (enable)
- Cliquez-droit sur l'icône de Putty en haut et à gauche de la fenêtre de PuTTY pour choisir **Change settings…** ;
- **Activez l'enregistremen**t dans le logiciel de terminal en attribuant un nom et un emplacement au fichier pour enregistrer le fichier journal.
	- choisissez **Logging** ;
	- Sélectionnez **All session output** ;
	- **donnez un nom** au fichier et choisissez le dossier d'enregistrement :

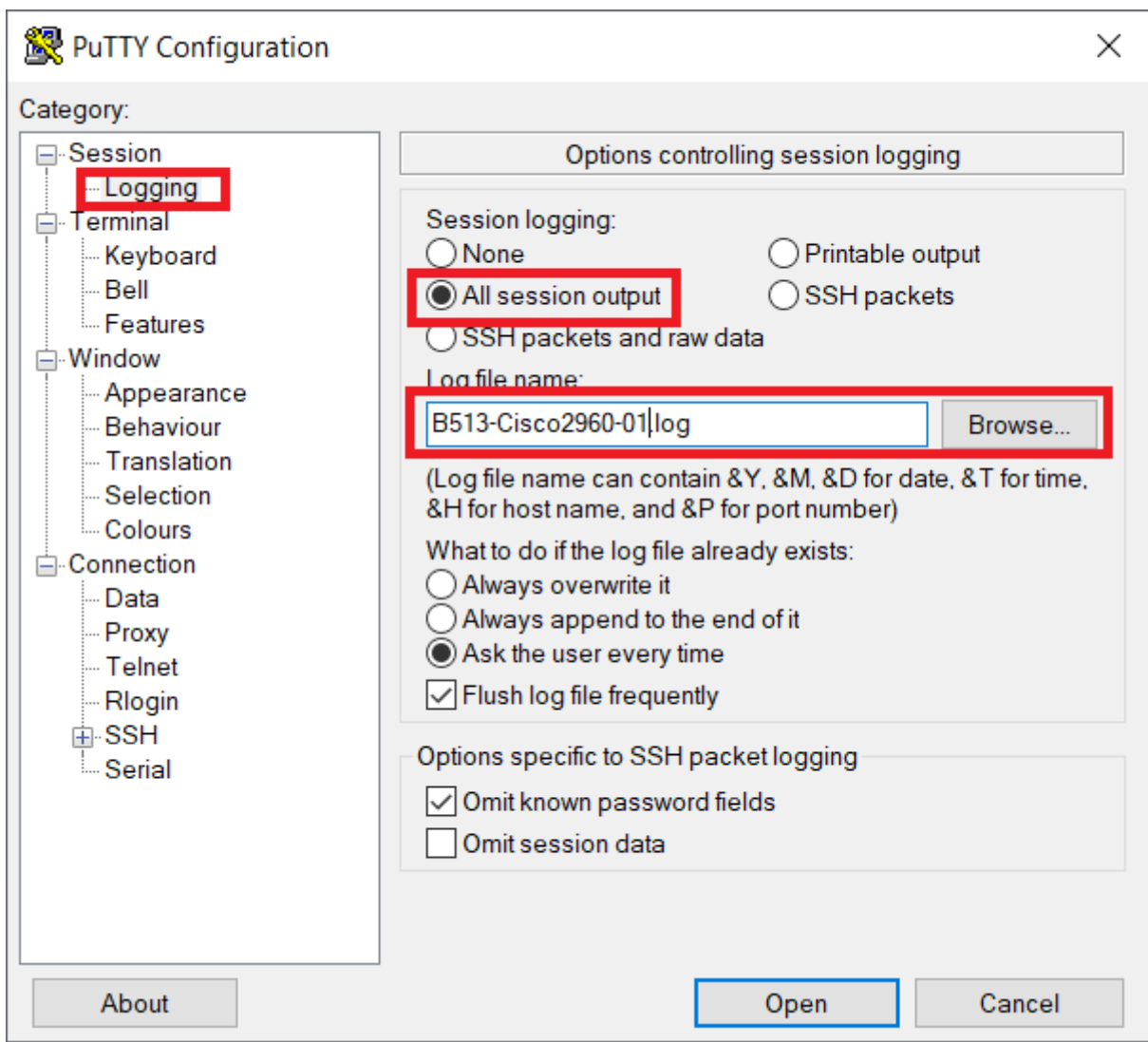

- tapez la commande **show running-config** ou **show startup-config** à l'invite d'exécution privilégiée. Le texte affiché dans la fenêtre du terminal est alors placé dans le fichier choisi.
- Désactivez l'enregistrement dans le logiciel de terminal en choisissant l'option d'ouverture de session None (Aucune).

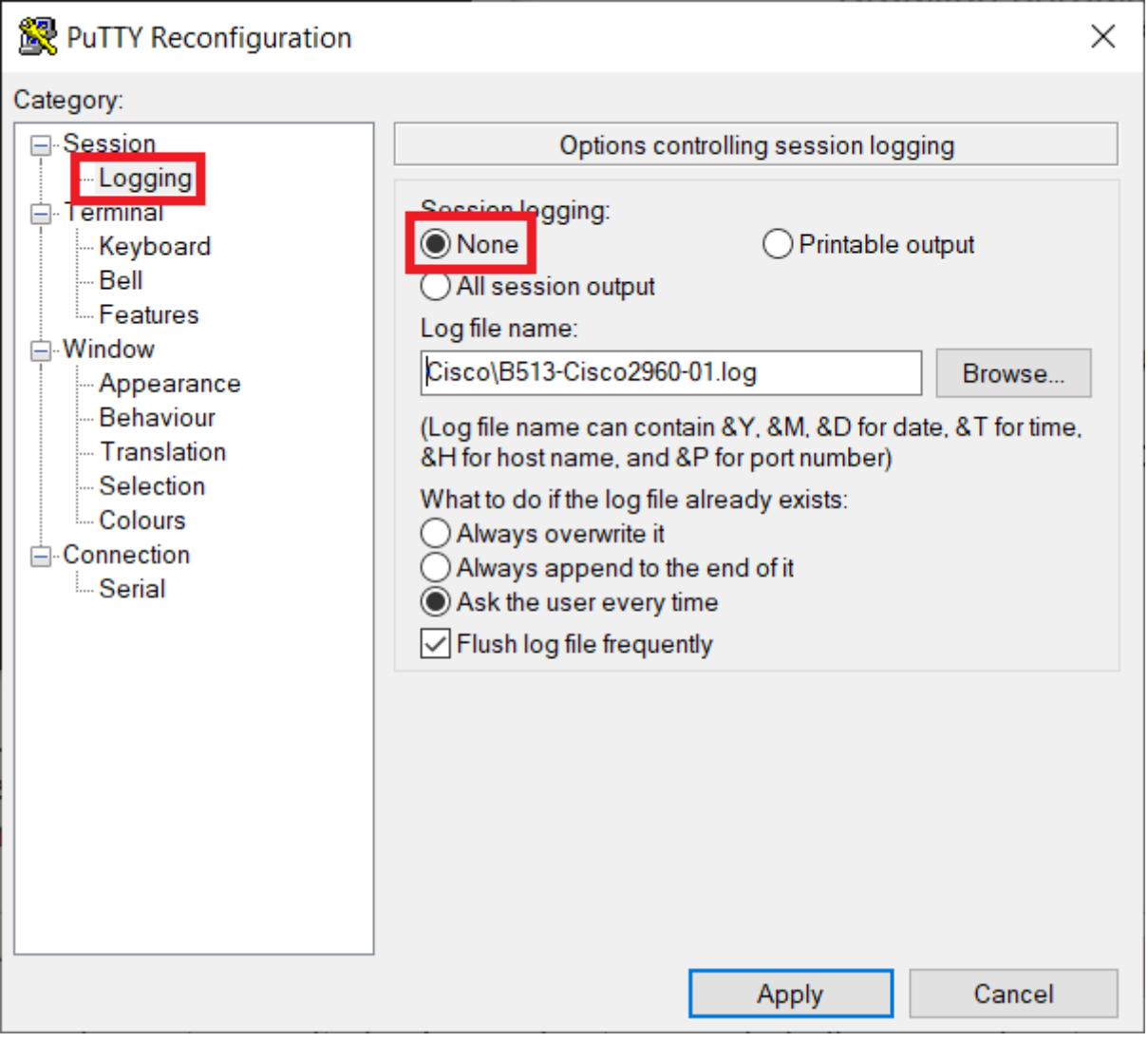

modifiez le contenu du fichier obtenu afin d'enlever les informations inutiles ou qui ne seraient pas correctement interprétées.

## **Restaurer un fichier de configuration**

- passez en mode de configuration globale (configure terminal) ;
- **Copiez et collez** (clic-droit) le contenu du fichier texte dans la fenêtre du terminal connecté au commutateur.

Le texte contenu dans le fichier est appliqué sous forme de commandes dans l'environnement CLI et devient la configuration en cours du périphérique. Cette méthode s'avère pratique pour configurer manuellement un périphérique.

## **Sauvegarde en utilisant un serveur TFTP**

Travail à faire :

**Sauvegardez** la configuration de votre commutateur dans un fichier texte ;

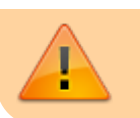

**Testez** sur un autre commutateur que vous pouvez retrouver la même configuration à partir du contenu de votre fichier texte.

From: <https://siocours.lycees.nouvelle-aquitaine.pro/>- **Les cours du BTS SIO**

Permanent link: **<https://siocours.lycees.nouvelle-aquitaine.pro/doku.php/bloc2/sauvconfigcisco?rev=1612268578>**

Last update: **2021/02/02 13:22**

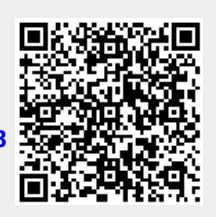